Bedienungsanleitung **Systemhandbuch** 

**Steuergerät Video** 1288 00

# **GIRA**

#### **Inhaltsverzeichnis**

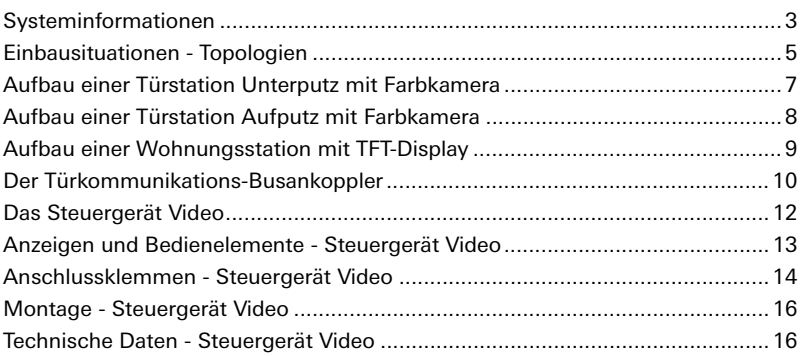

#### **Inbetriebnahme**

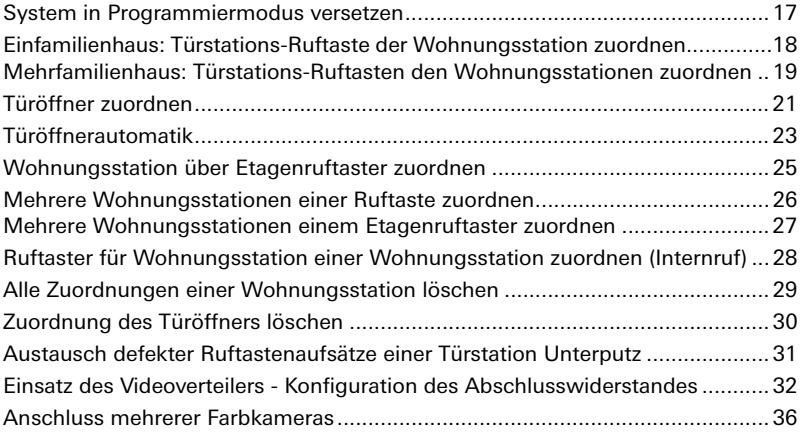

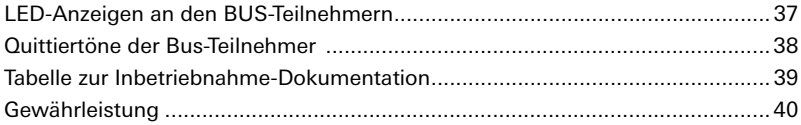

Das Gira Türkommunikations-System arbeitet mit dem Spannungstyp SELV.

In Anlagen mit Videokomponenten können bis zu 18 Wohnungsstationen und 2 Türstationen mit Farbkamera an den 2- Draht-Bus angeschlossen werden.

In Anlagen mit Audiokomponenten können bei bestimmten Systemkonfigurationen Anlagen mit bis zu 70 Audio-Teilnehmern realisiert werden, z.B.

1 Einbaulautsprecher mit 5 Erweiterungsmodulen und 68 Wohnungsstationen Aufputz Freisprechen.

Abhängig von der Systemgröße können pro Ruftaste maximal 3 Wohnungsstationen parallel betrieben werden.

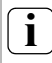

#### **i Planungs-Software**

Eine genaue Ermittlung der maximalen Anlagengröße ist mit der Planungs-Software unter www.gira.de möglich.

An den Wohnungsstationen erfolgt eine Ruftonunterscheidung zwischen

- Türruf (ausgelöst durch Ruftaster),
- Etagenruf (ausgelöst durch Etagenruftaster) und
- Internruf (ausgelöst durch Ruftaster für Wohnungsstationen).

#### **Verkabelung und Leitungsführung**

Als Busleitungen können Leitungen mit einem Aderdurchmesser von 0,6 oder 0,8 mm verwendet werden. Folgende Leitungstypen eignen sich z.B. als Busleitung:

- J-Y(ST)Y (Fernmeldeleitung),
- YR (Klingelmantelleitung),
- A-2Y(L)2Y (Fernmeldekabel)

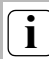

#### **i Leitungsgut bei Neuinstallation**

Für Neuinstallationen des Gira Türkommunikations-Systems wird Fernmeldeleitung "J-Y(ST)Y" empfohlen.

#### **Leitungslängen in Video-Anlagen**

Die maximale Leitungslänge zwischen Farbkamera und TFT-Display beträgt 100 m.

#### **Leitungslängen in Audio-Anlagen**

Die maximale Gesamtleitungslänge (verteilt auf mehrere Leitungsstränge) beträgt 700 m.

An jeden Leitungsstrang dürfen maximal 30 Teilnehmer angeschlossen werden.

Die maximalen Leitungslängen der einzelnen Stränge (vom Steuergerät zum letzten Teilnehmer) sind abhängig vom verwendeten Leitungsdurchmesser. Sie betragen für die Audio-Komponenten bei

- 0,6 mm Durchmesser: 170 m,
- 0,8 mm Durchmesser: 300 m.

Lösung "Stichleitung"

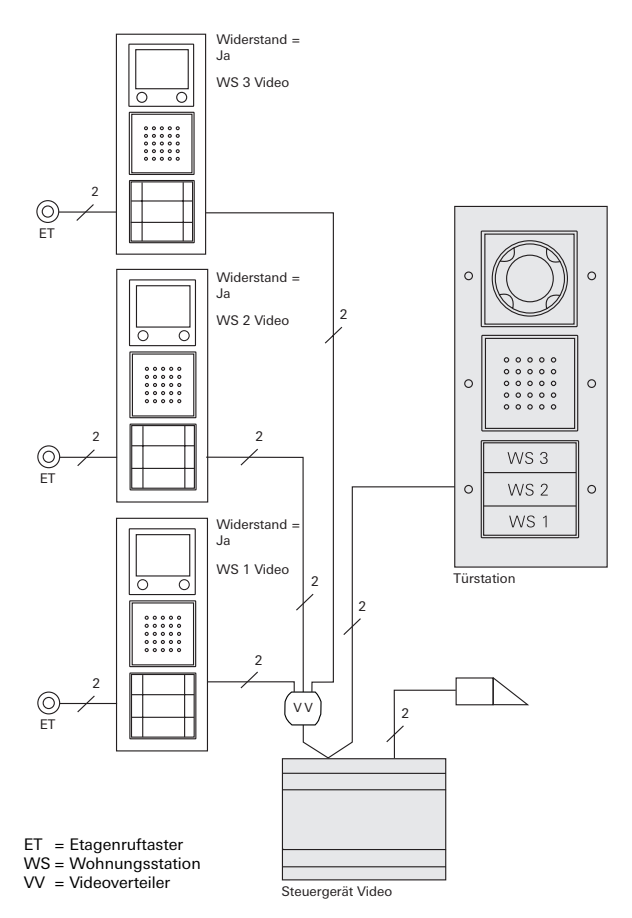

Bei der Lösung "Stichleitung" müssen die Abschlusswiderstände der Wohnungsstationen in den TFT-Displays auf "Ja" gestellt werden (siehe auch S. 32).

#### Lösung "Durchschleifen"

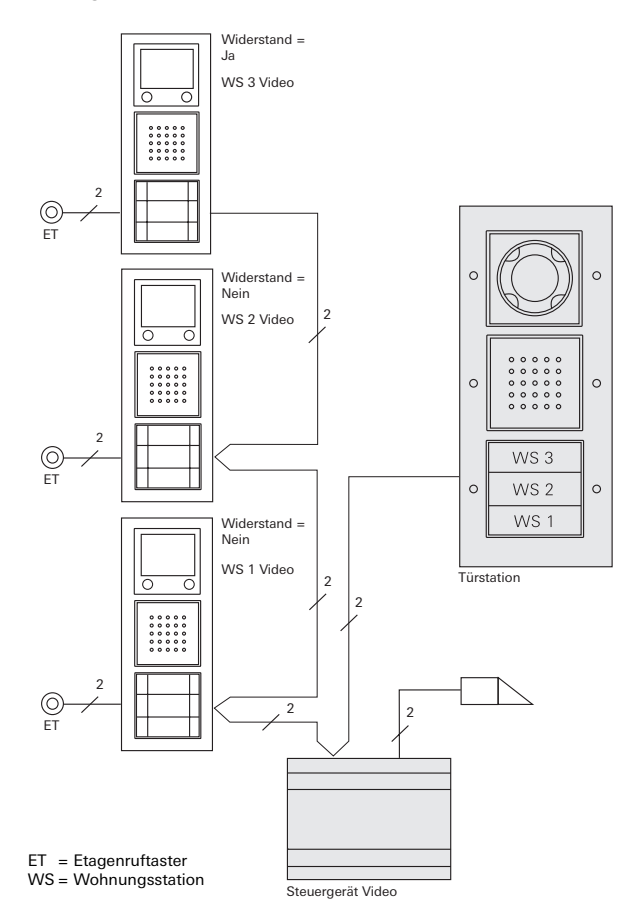

Bei der Lösung "Durchschleifen" werden keine Videoverteiler benötigt. Der Abschlusswiderstand von WS1 und WS2 muss deaktiviert werden (siehe auch S. 32).

#### **Aufbau einer Türstation Unterputz mit Farbkamera**

Am Beispiel der Türstation Unterputz mit Ruftaster 3fach und Farbkamera wird der prinzipielle Aufbau einer Türstation Unterputz mit Videofunktion dargestellt.

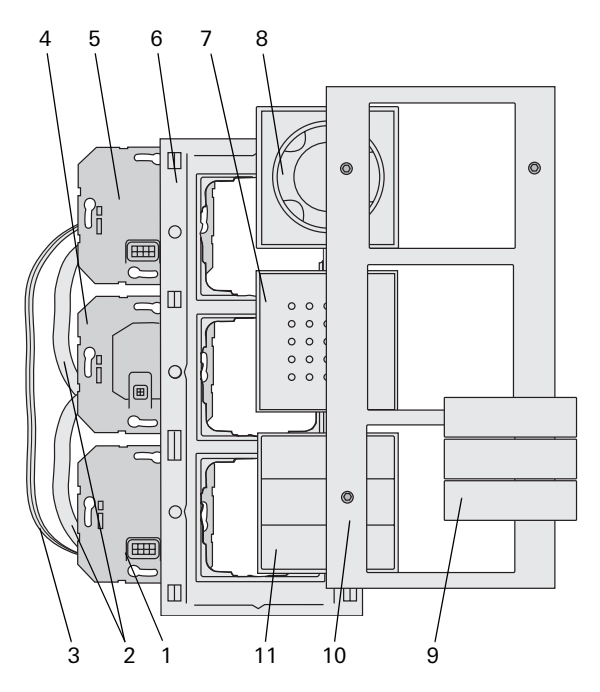

- 1 Türkommunikations-Busankoppler
- 2 Verbindungskabel Audio (6 pol.)
- 3 Verbindungskabel Video (2 pol.)
- 4 Sprecheinsatz
- 5 Kameraeinsatz
- 6 TX\_44-Rahmen Unterteil (nicht im Lieferumfang)
- 7 Aufsatz Türlautsprecher
- 8 Aufsatz Farbkamera
- 9 Ruftastenabdeckungen
- 10 TX\_44-Rahmen Oberteil (nicht im Lieferumfang)
- 11 Ruftaster 3fach

#### **Aufbau einer Türstation Aufputz mit Farbkamera**

Am Beispiel der Türstation Aufputz mit Farbkamera und Ruftaster 3fach wird der prinzipielle Aufbau einer Türstation Aufputz mit Videofunktion dargestellt.

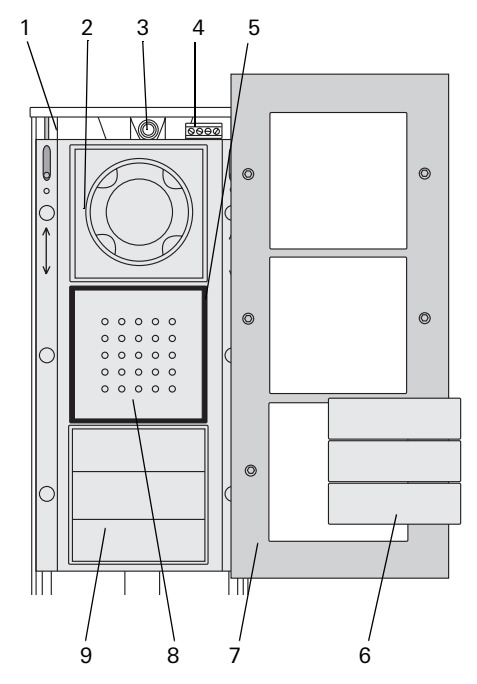

- 1 Gehäuseunterteil
- 2 Farbkamera
- 3 Leitungseinführung
- 4 Anschlussklemmen
- 5 Dichtungsring
- 6 Ruftastenabdeckungen
- 7 Gehäuseoberteil
- 8 Sprechabdeckung
- 9 Ruftaster 3fach

#### **Aufbau einer Wohnungsstation mit TFT-Display**

Am Beispiel der Wohnungsstation Komfort mit Hörer und TFT-Display wird der prinzipielle Aufbau einer Wohnungsstation mit Videofunktion dargestellt.

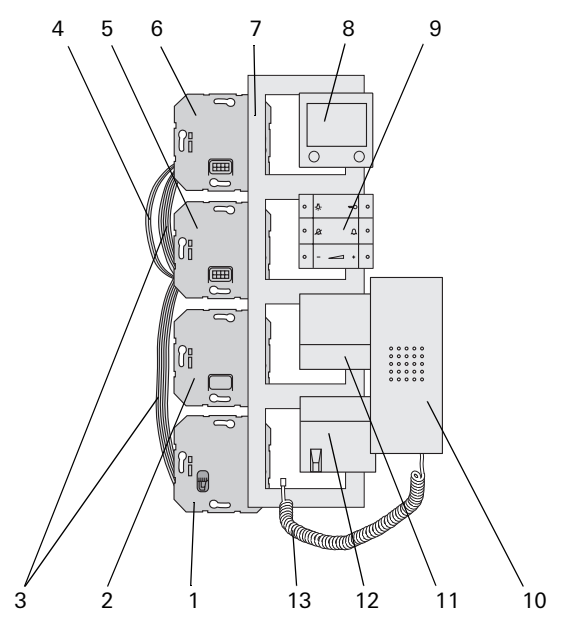

- 1 Hörereinsatz
- 2 Leereinsatz
- 3 Verbindungskabel Audio (6 pol.)
- 4 Verbindungskabel Video (2 pol.)
- 5 Türkommunikations-Busankoppler
- 6 Displayeinsatz
- 7 Abdeckrahmen (nicht im Lieferumfang enthalten)
- 8 Aufsatz TFT-Display
- 9 Bedientaster
- 10 Hörer
- 11 Höreraufnahme
- 12 Höreraufnahme mit Schnurableitung
- 13 Hörerschnur

Die Unterputz-Versionen der Tür- und Wohnungsstationen werden über Türkommunikations-Busankoppler an den 2- Draht-Bus angeschlossen.

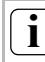

#### **i Brücken am Busankoppler**

Zum Betrieb der Farbkamera bzw. des TFT-Displays müssen die beiliegenden Drahtbrücken am Busankoppler der Türbzw. Wohnungsstationen zwischen BUS und ZV gelegt werden. Die Ruftastenbeleuchtung an den Türstationen kann somit nicht abgeschaltet werden.

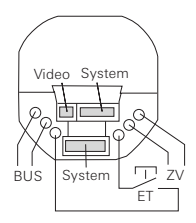

Der Busankoppler hat die folgenden Anschlüsse:

#### **BUS**

Über die BUS-Klemmen wird der Teilnehmer mit dem 2-Draht-Bus verbunden. Eine Polung muss beim Anschluss nicht beachtet werden, da der Türkommunikations-Bus polungsneutral ist.

#### **Etagenruftaster (ET)**

An die Klemmen ET kann bei den Wohnungsstationen ein beliebiger Taster (Schließer) als Etagenruftaster angeschlossen werden.

Bei den Türstationen kann z.B. ein mechanischer Klingeltaster (Schließer) angeklemmt werden. Dieser verhält sich dann bei der Inbetriebnahme und späteren Bedienung wie ein Ruftaster aus dem Gira Türkommunikations-System.

Die max. Leitungslänge zwischen mechanischem Taster und Türkommunikations-Busankoppler beträgt 20 m.

#### **Zusatzversorgung (ZV)**

Die Klemmen ZV haben zwei Funktionen:

1. Spannungsversorgung der Ruftastenbeleuchtung an den Türstationen.

An den Türstationen mit Farbkamera sind die Ruftasten permanent beleuchtet.

2. Zusatz-Spannungsversorgung für Bus-Teilnehmer, die nicht mehr über den 2-Draht-Bus mit Spannung versorgt werden können. Dies kann z.B. eine 3. Kamera sein.

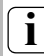

#### **i Bei angeschlossener Zusatzversorgung, Brücken entfernen**

Wird an die Klemmen ZV eine externe Zusatzversorgung angeschlossen, müssen an dem entsprechenden Busankoppler die Brücken zwischen ZV und BUS entfernt werden.

Außerdem gibt es noch die folgenden Steckplätze:

#### **System**

Über diese Steckplätze werden die Türkommunikations-Einsätze mit dem 6poligen Verbindungskabel Audio miteinander verbunden.

#### **Video**

Über den 2poligen Steckplatz wird der Türkommunikations-Busankoppler mit den UP-Einsätzen der Video-Teilnehmer, wie z.B. TFT-Farbdisplay oder Farbkamera verbunden.

#### **i Gummistopfen auf den Steckplätzen**

Die "zweiten" Steckplätze sind mit einem Gummistopfen verschlossen. Bei Bedarf werden diese Stopfen abgezogen.

Das Steuergerät Video ist die zentrale Komponente zur Versorgung des Gira Türkommunikations-Systems. Das Steuergerät Video übernimmt die folgenden Aufgaben im Gira Türkommunikations-System:

- Bereitstellung der Bus-Spannung (26 V DC ± 2 V) für das Türkommunikations-System.
- Spannungsversorgung von bis zu 2 Farbkameras, bis zu 4 Farbkameras (2 mit Zusatzversorgung) können pro Steuergerät Video betrieben werden.
- Spannungsversorgung der Ruftastenbeleuchtung (max. 15, die Anzahl der versorgbaren Ruftastenbeleuchtungen ist abhängig von der Systemgröße und der Anzahl parallel betriebener Wohnungsstationen).
- Bereitstellung der Türöffner-Ansteuerung inkl. Spannungsversorgung (12 V AC, 1,1 A) des Türöffners.
- Aktivierung des Programmiermodus vom gesamten Türkommunikations-Bussystem.

Weitere Produktmerkmale des Steuergerätes:

- In Audio-Anlagen: Bis zu 70 Audio-Teilnehmer, z.B. 1 Einbaulautsprecher mit 5 Erweiterungsmodulen, 68 Wohnungsstationen Aufputz Freisprechen.
- In Video-Anlagen: Bis zu 18 Wohnungsstationen mit TFT-Display und 2 Türstationen mit Farbkamera, bei max. 3 parallelen Wohnungsstationen anschließbar.

### **i Parallele Wohnungsstationen mit TFT-Display**

Bei parallelen Wohnungsstationen mit TFT-Display wird ein Display als Haupt-, die weiteren als Neben-Display definiert.

- Elektronischer Überlast- und Kurzschlussschutz.
- Elektronischer Übertemperaturschutz.
- LED-Anzeige Überlast/Kurzschluss.
- LED-Betriebsanzeige zur Überprüfung, ob Netzspannung anliegt.
- Einstellbare Aktivierungszeit des Türöffners.

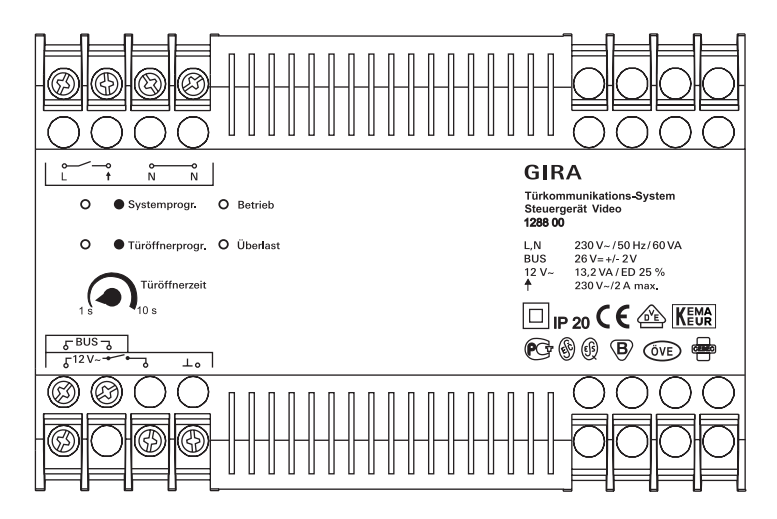

#### Anzeige "Betrieb"

Im störungsfreien Normalbetrieb leuchtet ausschließlich die grüne LED "Betrieb". Sie signalisiert, dass das Gerät mit Netzspannung versorgt wird.

#### **Anzeige "Überlast"**

Das Steuergerät Video besitzt einen elektronischen Überlastschutz, der die Elektronik des Steuergerätes gegen Kurzschlüsse und Überlast auf der Busleitung schützt. Der Überlastschutz wird aktiviert, wenn z.B. die Busleitung durch einen Installationsfehler kurzgeschlossen wird oder zu viele Busteilnehmer / Buslasten angeschlossen wurden. Die rote LED "Überlast" signalisiert sowohl einen Kurzschluss als auch eine Überlast. Die Blinkdauer der LED entspricht der Zeit, für die die Busspannung im Fehlerfall abgeschaltet wird. Nach der Fehlerbehebung blinkt die LED bis zu 5 s weiter. Bei einer dauerhaften Überlast (bzw. Kurzschluss) wird nach der dritten Überlasterkennung die Busspannung für ca. 180 s abgeschaltet. Während dieser Abschaltphase blinken die LED "Systemprogr.", "Türöffnerprogr." und "Überlast". Nach der Fehlerbehebung blinken die LED bis zu 180 s weiter.

#### Taste "Systemprogr."

Wird die Taste "Systemprogr." für 3 s gedrückt, wird das Türkommunikations-System in den Programmiermodus versetzt. Die gelbe LED neben der Programmiertaste zeigt den aktiven Programmiermodus durch Blinken an (s. S. 17).

#### **Taste "Türöffnerprogr."**

Die Taste "Türöffnerprogr." hat zwei Funktionen:

- 1. Türöffner-Programmiermodus einschalten: Wird die Taste "Türöffnerprogr." für 3 s gedrückt, während sich das System im Programmiermodus befindet, wird der Türöffner-Programmiermodus aktiviert (s. S. 21). Die gelbe LED neben der Taste "Türöffnerprogr." zeigt den aktiven Türöffner-Programmiermodus durch Blinken an
- 2. Betätigung des angeschlossenen Türöffners. Durch kurzes Drücken der Taste "Türöffnerprogr." wird der Türöffner für die eingestellte Türöffnerzeit aktiviert. Die gelbe LED neben der Taste "Türöffnerprogr." leuchtet während der Schaltzeit.

#### Einstellregler "Türöffnerzeit"

Am Einstellregler "Türöffnerzeit" wird die Aktivierungszeit des Türöffners stufenlos eingestellt. Die Einstellzeit liegt im Bereich 1 s bis 10 s. Das Potentiometer kann über einen Schraubendreher mit 3 mm Klinge verstellt werden.

#### **Anschlussklemmen - Steuergerät Video**

#### **L, N**

Netzanschlussklemmen L und N (AC 230 V, 50 Hz).

#### **(Funktionserde)**

An diese Klemme wird aus funktionellen Gründen eine Funktionserde gelegt.

Legen Sie das Erdpotential mit einer geeigneten Leitung (keine grün-gelbe Leitung) auf die Erdungsklemme.

#### **Bus**

Versorgungs-Ausgang des Gira Türkommunikationsbus mit einer geregelten Gleichspannung (26 V DC  $\pm$  2 V, 700 mA).

#### **(Türöffnerausgang 230V~/max. 2 A)**

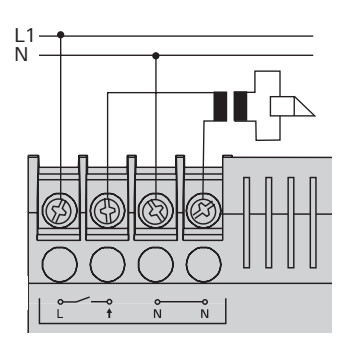

Ein Türöffner, der aufgrund seiner elektr. Werte (z.B. sehr niederohmig oder 24 V) nicht an die "12V~"-Klemmen angeschlossen werden kann, kann mit einer externen Spannungsversorgung (230 V ~, max. 2 A) an den potentialbehafteten Relaiskontakt angeschlossen werden.

**12 V~ (Türöffnerausgang 12V~)**

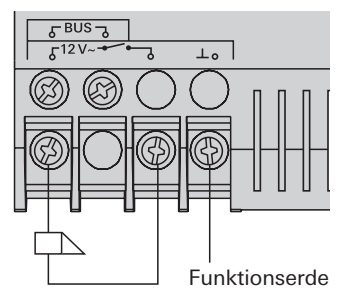

Der Ausgang 12 V~ dient zur Spannungsversorgung und Ansteuerung des Türöffners (8 - 12 V, max. 1,1 A).

#### **i Kein permanenter 12 V-Ausgang**

Am Türöffnerausgang liegt keine permanente Spannung an. Die 12V-Spannung am Türöffnerausgang liegt nur für die am Einstellregler festgelegte Türöffnerzeit an.

## **Achtung**

Einbau und Montage elektrischer Geräte dürfen nur durch eine Elektrofachkraft ausgeführt werden.

Zur tropf- und spritzwassergeschützten Installation befestigen Sie das Steuergerät auf einer Hutschiene in der Verteilung. Der Netz- und Busanschluss erfolgt über Schraubklemmen. Der Netzanschluss muss über einen allpoligen Netzschalter mit min. 3 mm Kontaktöffnung erfolgen.

Die Funktionserde muss über einen Verteilerblock angeschlossen werden.

Die Lüftungsschlitze des Steuergerätes müssen frei bleiben.

#### **Technische Daten - Steuergerät Video**

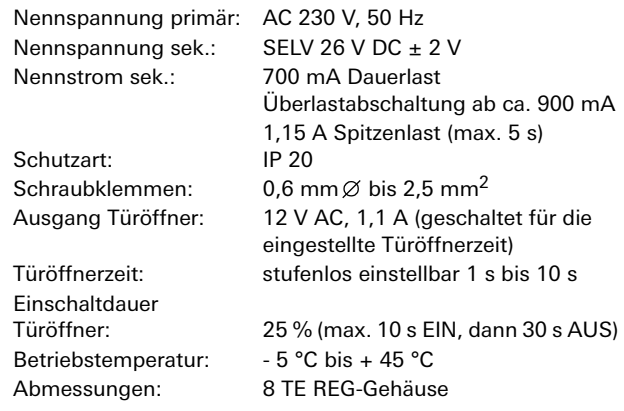

#### **System in Programmiermodus versetzen**

Für die Inbetriebnahme wird das Gira Türkommunikations-System in den Programmiermodus versetzt:

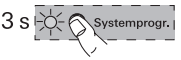

- 1. Drücken Sie am Steuergerät für 3 s die Taste "Systemprogr.".
- 3 Die gelbe LED neben der Programmiertaste blinkt (Blinkfrequenz 1 Hz) nach der Tastenbetätigung und zeigt den aktiven Programmiermodus an.

Das System ist nun für ca. 7 min. im Programmiermodus. Mit jeder Inbetriebnahme-Tastenbetätigung an einer Tür- oder Wohnungsstation wird die Dauer wieder auf 7 min. gesetzt.

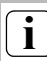

### **i LED-Anzeige an den BUS-Teilnehmern**

Der aktive Programmiermodus wird auch durch die LED verschiedener BUS-Teilnehmer, wie z.B. der Wohnungsstation Freisprechen, der Wohnungsstation Komfort mit Hörer oder der Wohnungsstation Aufputz Freisprechen signalisiert. Eine Übersicht über die LED-Anzeigen finden Sie auf S. 37.

#### **Programmiermodus beenden**

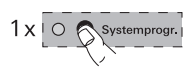

- 1. Drücken Sie am Steuergerät kurz die Taste "Systemprogr.", um den Programmiermodus zu beenden.
- 3 Die gelbe LED erlischt.

#### **Inbetriebnahme-Dokumentation**

Zur Dokumentation der den Ruftasten zugeordneten Wohnungsstationen nutzen Sie bitte die Tabelle auf S. 39. Tragen Sie dort die Namen bzw. Wohnungen in der Reihenfolge ein, in der Sie später die Wohnungsstationen zuordnen.

#### **Einfamilienhaus: Türstations-Ruftaste der Wohnungsstation zuordnen**

Um eine Türstations-Ruftaste einer Wohnungsstation zuzuordnen, gehen Sie bitte wie folgt vor:

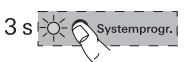

- 1. Drücken Sie am Steuergerät für 3 s die Taste "Systemprogr.", um den Programmiermodus zu starten (s. S. 17).
- M. Meier
- 2. Drücken Sie an der **Türstation** für 3 s die Ruftaste, bis Sie einen kurzen Quittierton hören.
- 3 Sie hören einen langen Quittierton.

#### **i Taste nach 3 s loslassen**

Wird die Tastenbetätigung nach dem ersten Quittierton nicht beendet, werden nach weiteren 3 s alle Zuordnungen der jeweiligen Tür- bzw. Wohnungsstation gelöscht.

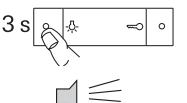

- 3. Drücken Sie an der Wohnungsstation für 3 s die Taste  $\Phi$ ., bis Sie einen kurzen Quittierton hören.
- 3 Ein langer Quittierton zeigt die erfolgreiche Zuordnung an. Drei kurze Quittiertöne signalisieren eine fehlerhafte Zuordnung. Möglicherweise ist der Speicher der Wohnungsstation bereits belegt. Es können max. 10 Ruftasten einer Wohnungsstation zugeordnet werden (Wohnungsstation Aufputz Freisprechen max. 15 Ruftasten).

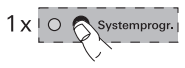

- 4. Drücken Sie am Steuergerät die Taste "Systemprogr.", um den Programmiermodus zu beenden.
- 5. Führen Sie einen Funktionstest durch.

#### **Mehrfamilienhaus: Türstations-Ruftasten den Wohnungsstationen zuordnen**

Um die Türstations-Ruftasten den entsprechenden Wohnungsstationen zuzuordnen, gehen Sie bitte wie folgt vor:

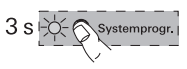

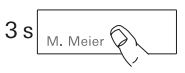

 $\Box \cong$ 

- 1. Drücken Sie am Steuergerät für 3 s die Taste "Systemprogr.", um den Programmiermodus zu starten (s. S. 17). 2. Drücken Sie an der **Türstation** für jeweils 3 s die Ruf
	- tasten, bis Sie einen kurzen Quittierton hören. Wichtig: Drücken Sie die Ruftasten in der Reihenfolge, in der später die Wohnungsstationen zugeordnet werden.
- 3 Sie hören einen langen Quittierton.

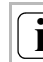

#### **i Taste nach 3 s loslassen**

Wird die Tastenbetätigung nach dem ersten Quittierton nicht beendet, werden nach weiteren 3 s alle Zuordnungen der jeweiligen Tür- bzw. Wohnungsstation gelöscht.

$$
3s \boxed{\bigcirc}
$$

3. Gehen Sie zur Wohnungsstation, deren Ruftaste Sie als erstes an der Türstation gedrückt haben. Drücken Sie an dieser Wohnungsstation für 3 s die Taste  $-\mathcal{Q}_7$ , bis Sie einen kurzen Quittierton hören.

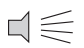

3 Ein langer Quittierton zeigt die erfolgreiche Zuordnung an. Drei kurze Quittiertöne signalisieren eine fehlerhafte Zuordnung. Möglicherweise ist der Speicher der Wohnungsstation bereits belegt. Es können max. 10 Ruftasten einer Wohnungsstation zugeordnet werden (Wohnungsstation Aufputz Freisprechen max. 15 Ruftasten).

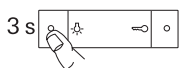

- 4. Gehen Sie zur Wohnungsstation, deren Ruftaste Sie als zweites an der Türstation gedrückt haben. Drücken Sie an dieser Wohnungsstation für 3 s die Taste  $-\mathcal{Q}_r$ , bis Sie einen kurzen Quittierton hören.
- $\exists \leq$
- 3 Ein langer Quittierton zeigt die erfolgreiche Zuordnung an.
- 5. Gehen Sie zu den weiteren Wohnungsstationen und wiederholen Sie dort jeweils Arbeitsschritt 4.
- 6. Nachdem Sie alle Wohnungsstationen zugeordnet haben, drücken Sie am Steuergerät die Taste "Systemprogr.", um den Programmiermodus zu beenden.
	- 7. Führen Sie einen Funktionstest durch.

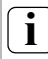

#### **i Max. Ruftastenanzahl pro Arbeitsschritt**

Es können max. 20 Ruftasten pro Arbeitsschritt zwischengespeichert werden. Sollen mehr als 20 Ruftasten zugeordnet werden, müssen zunächst die ersten 20 Ruftasten gedrückt und dann den Wohnungsstationen zugeordnet werden. Anschließend können die restlichen Ruftasten zugeordnet werden.

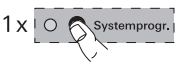

Der an das Steuergerät angeschlossene Türöffner wird der "Haupt"-Türstation zugeordnet. Er wird aktiviert, wenn an einer Wohnungsstation die Taste  $\approx$  spontan, auch ohne vorheriges Gespräch, gedrückt wird.

Der Türöffner einer "Neben"-Tür wird an den Schaltaktor angeschlossen. Er kann über die Taste  $\approx$  aktiviert werden, wenn vorher von der Türstation der "Neben"-Tür ein Türruf ausgegangen ist. 2 min nach dem Türruf bzw. 30 s nach dem Türgespräch erfolgt die Umschaltung auf die "Haupt"-Tür.

#### **Türöffner der "Haupt"-Tür zuordnen**

Der an das Steuergerät angeschlossene Türöffner wird wie folgt auf die zugehörige Türstation programmiert:

- 1. Drücken Sie am Steuergerät für 3 s die Taste "Systemprogr.", um den Programmiermodus zu starten (s. S. 17).
	- 2. Drücken Sie am Steuergerät für 3 s die Taste "Türöffnerprogr.", um den Türöffner-Programmiermodus zu starten.
	- 3 Die LED neben der Taste "Türöffnerprogr." blinkt.

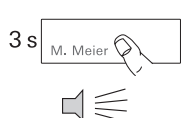

- 3. Drücken Sie an der Türstation für 3 s eine beliebige Ruftaste, bis sie einen kurzen Quittierton hören.
- 3 Ein langer Quittierton bestätigt die erfolgreiche Zuordnung. Zusätzlich wird der am Steuergerät angeschlossene Türöffner für die eingestellte Zeit angesteuert.

Um weitere Türstationen dem gleichen Türöffner zuzuordnen, wiederholen Sie an der nächsten Türstation den Schritt 3.

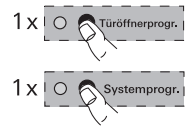

- 4. Drücken Sie am Steuergerät die Taste "Türöffnerprogr.", um den Türöffner-Programmiermodus zu beenden.
- 5. Drücken Sie am Steuergerät die Taste "Systemprogr.", um den Programmiermodus zu beenden.

#### **Türöffner der "Neben"-Tür zuordnen**

Der an den Schaltaktor angeschlossene Türöffner wird wie folgt auf die zugehörige Türstation programmiert: 1. Drücken Sie am Steuergerät für 3 s die Taste "System-

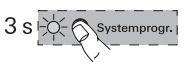

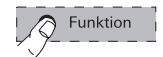

- 
- 1. Meier

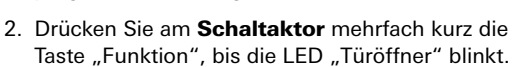

3. Drücken Sie am **Schaltaktor** für 3 s die Taste "Progr.", bis die gelbe LED neben der Taste "Progr." blinkt.

progr.", um den Programmiermodus zu starten (s. S. 17).

4. Drücken Sie an der Türstation für 3 s eine beliebige Ruftaste, bis Sie einen kurzen Quittierton hören.

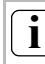

#### **i Taste nach 3 s loslassen**

Wird die Tastenbetätigung nach dem ersten Quittierton nicht beendet, werden nach weiteren 3 s alle Zuordnungen der jeweiligen Tür- bzw. Wohnungsstation gelöscht.

$$
\exists \in
$$

3 Ein langer Quittierton bestätigt die erfolgreiche Zuordnung. Zusätzlich wird der am Schaltaktor angeschlossene Türöffner für die eingestellte Zeit angesteuert.

Um weitere Türstationen dem gleichen Türöffner zuzuordnen, wiederholen Sie an der nächsten Türstation den Schritt 4.

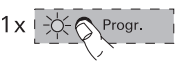

- 5. Drücken Sie am **Schaltaktor** kurz die Taste "Progr.", um den Türöffner-Programmier-Modus des Schaltaktors zu beenden.
- 3 Die LED der Taste "Progr." erlischt. Die LED der zuletzt angewählten Funktion (in diesem Beispiel "Türöffner") blinkt weiter, bis der Programmiermodus am Steuergerät beendet wird.

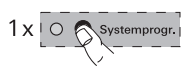

6. Drücken Sie am Steuergerät die Taste "Systemprogr.", um den Programmiermodus zu beenden.

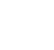

#### **i Wohnungsstation Freisprechen und Komfort**

Die Funktion "Türöffnerautomatik" wird nur von der Wohnungsstation Freisprechen und der Wohnungsstation Komfort mit Hörer unterstützt.

Die Türöffnerautomatik wird z.B. in Arztpraxen eingesetzt, wenn nach Betätigung einer Türstations-Ruftaste automatisch der Türöffner angesteuert werden soll. Bei aktivierter Türöffnerautomatik wird ca. 4 Sekunden nach Auslösung des Türrufes der Türöffner angesteuert, welcher der anrufenden Türstation zugeordnet ist. Sind im System mehrere Türstationen vorhanden, wirkt die Automatik automatisch auf den Türöffner der Türstation, von der der Türruf ausgelöst wurde. Vor der Nutzung muss die Türöffnerautomatik zunächst freigeschaltet werden:

#### **Funktion "Türöffnerautomatik" freischalten/sperren**

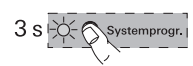

1. Drücken Sie am Steuergerät für 3 s die Taste "Systemprogr.", um den Programmiermodus zu starten (s. S. 17).

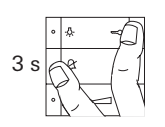

- 2. Drücken Sie an der **Wohnungsstation** für ca. 3 Sekunden gleichzeitig die Tasten  $\&$  und  $\approx$  Mit dieser Tastenbetätigung können Sie den Status der Türöffnerautomatik (frei oder gesperrt) umschalten
- 3 Leuchtet die LED  $\approx$  zur Bestätigung lang, ist die Funktion "Türöffnerautomatik" freigeschaltet. Leuchtet die LED  $\approx$  zur Bestätigung kurz, ist die Funktion "Türöffnerautomatik" gesperrt.

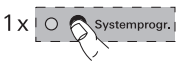

3. Drücken Sie am Steuergerät die Taste "Systemprogr.", um den Programmiermodus zu beenden.

Wenn die Funktion "Türöffnerautomatik" freigeschaltet ist, können Sie die Türöffnerautomatik bei Bedarf an der Wohnungsstation wie folgt aktivieren:

#### **Türöffnerautomatik aktivieren**

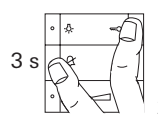

- 1. Drücken Sie an der Wohnungsstation für ca. 3 Sekunden gleichzeitig die Tasten  $\mathcal{L}$  und  $\approx$  , um die Türöffnerautomatik zu aktivieren.
	- Bei aktivierter Türöffnerautomatik leuchtet die LED $\approx$ dauerhaft. Der Türöffner wird nach Betätigung einer Türstations-Ruftaste automatisch angesteuert.

#### **Türöffnerautomatik deaktivieren**

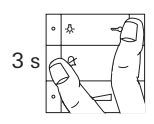

- 1. Drücken Sie an der Wohnungsstation für ca. 3 Sekunden gleichzeitig die Tasten  $\&$  und  $\approx$  0, um die Türöffnerautomatik zu deaktivieren.
	- Die LED  $\approx$  erlischt. Die Türöffnerautomatik ist nicht mehr aktiv.

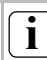

### **i Verhalten nach einem Spannungsausfall**

Der Freigabe-Status der Türöffnerautomatik bleibt nach einem eventuellen Spannungsausfall erhalten.

Die Tüöffnerautomatik wird in diesem Fall aus Sicherheitsgründen deaktiviert und muss bei Bedarf neu aktiviert werden.

#### **Wohnungsstation über Etagenruftaster zuordnen**

Besteht während der Inbetriebnahme kein Zugang zur Wohnung, können Sie die Wohnungsstation auch über einen angeschlossenen Etagenruftaster zuordnen:

progr.", um den Programmiermodus zu starten (s. S. 17).

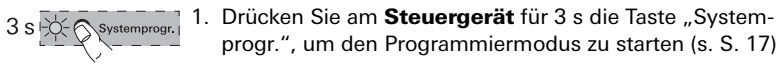

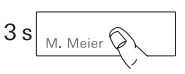

2. Drücken Sie an der **Türstation** für 3 s die Ruftaste der Wohnungsstation, die zugeordnet werden soll, bis Sie einen kurzen Quittierton hören.

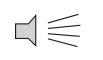

 $\Box \cong$ 

- 3 Sie hören einen langen Quittierton.
- 3. Gehen Sie zum Etagenruftaster der Wohnungsstation, die zugeordnet werden soll. Drücken Sie den Etagenruftaster für 3 s, bis Sie einen kurzen Quittierton hören.
- 3 Ein langer Quittierton zeigt die erfolgreiche Zuordnung an.

## **i Nur bei direkt angeschlossener Wohnungsstation möglich**

Bei mehreren parallelen Wohnungsstationen lässt sich nur die Wohnungsstation über den Etagenruftaster einlernen, die direkt an den Etagenruftaster angeschlossen ist.

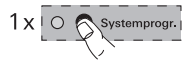

4. Drücken Sie am Steuergerät die Taste "Systemprogr.", um den Programmiermodus zu beenden.

#### **Mehrere Wohnungsstationen einer Ruftaste zuordnen**

Sollen bei der Betätigung eines Türstations-Ruftasters mehrere Wohnungsstationen gleichzeitig gerufen werden, kann eine Ruftaste wie folgt mehreren (max. 3) Wohnungsstationen zugeordnet werden:

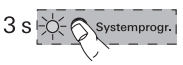

1. Drücken Sie am Steuergerät für 3 s die Taste "Systemprogr.", um den Programmiermodus zu starten (s. S. 17).

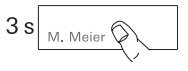

2. Drücken Sie an der Türstation für 3 s die Ruftaste, der die Wohnungsstationen zugeordnet werden sollen, bis Sie einen kurzen Quittierton hören.

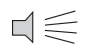

3 Sie hören einen langen Quittierton.

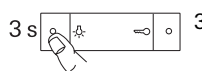

3. Gehen Sie zur ersten Wohnungsstation. Drücken Sie für 3 s die Taste  $\cdot$  bis Sie einen kurzen Quittierton hören.

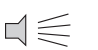

3 Ein langer Quittierton zeigt die erfolgreiche Zuordnung an.

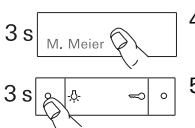

- 4. Gehen Sie zur Türstation und drücken Sie erneut für 3 s die Ruftaste.
- 5. Gehen Sie zur zweiten (parallelen) Wohnungsstation. Drücken Sie für 3 s die Taste - , bis Sie einen kurzen Quittierton hören.

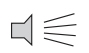

- 3 Ein langer Quittierton zeigt die erfolgreiche Zuordnung an.
- 6. Wiederholen Sie die Arbeitsschritte 4 + 5, um eine weitere parallele Wohnungsstation der Ruftaste zuzuordnen.

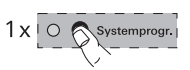

- 7. Drücken Sie am Steuergerät die Taste "Systemprogr.", um den Programmiermodus zu beenden.
- 8. Führen Sie einen Funktionstest durch.

#### **Mehrere Wohnungsstationen einem Etagenruftaster zuordnen**

Sollen bei der Betätigung eines Etagenruftasters mehrere Wohnungsstationen gleichzeitig gerufen werden, kann ein Etagenruftaster wie folgt mehreren (max. 3) Wohnungsstationen zugeordnet werden:

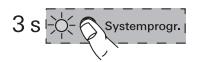

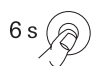

- 1. Drücken Sie am Steuergerät für 3 s die Taste "Systemprogr.", um den Programmiermodus zu starten (s. S. 17).
- 2. Drücken Sie für 6 s den an die Wohnungsstation 1 angeschlossenen Etagenruftaster. Nach 3 s hören Sie eine kurzen Quittierton. Halten Sie die Taste für weitere 3 s gedrückt, bis Sie einen langen Quittierton hören.

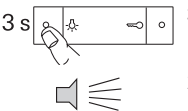

- 3. Drücken Sie an der Wohnungsstation 2 für 3 s die Taste  $-\mathcal{D}_r$ , bis Sie einen kurzen Quittierton hören.
- 3 An der Wohnungsstation 2 bestätigt ein langer Quittierton den erfolgreichen Einlernvorgang.

Um eine weitere Wohnungsstation zuzuordnen, wiederholen Sie die Prozedur ab Schritt 2.

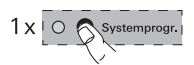

- 4. Drücken Sie am Steuergerät kurz die Taste "Systemprogr.", um den Programmiermodus zu beenden.
- 5. Führen Sie einen Funktionstest durch. Beim Drücken des Etagenruftasters klingeln alle zugeordneten Wohnungsstationen.

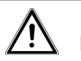

#### **Etagenruftaster nicht parallel anschließen**

Ein Etagenruftaster darf nicht parallel an mehrere Wohnungsstationen angeschlossen werden.

#### **Ruftaster für Wohnungsstation einer Wohnungsstation zuordnen (Internruf)**

Mit dem optional erhältlichen Ruftaster für Wohnungsstationen können Sie die sogenannte Internruf-Funktion realisieren. Über den Internruf kann eine Sprechverbindung zwischen zwei Wohnungsstationen aufgebaut werden. Um die Ruftaste einer Wohnungsstation einer anderen Wohnungsstation (z.B. im Hobbyraum) zuzuordnen, gehen Sie bitte wie folgt vor:

- Systemprogr.
- 1. Drücken Sie am Steuergerät für 3 s die Taste "Systemprogr.", um den Programmiermodus zu starten (s. S. 17).
- 2. Drücken Sie an der Wohnungsstation 1 für 3 s die Ruftaste, bis Sie einen kurzen Quittierton hören.
	- 3 Sie hören einen langen Quittierton.

 $\circ$ 

#### **i Taste nach 3 s loslassen**

Wird die Tastenbetätigung nach dem ersten Quittierton nicht beendet, werden nach weiteren 3 s alle Zuordnungen der jeweiligen Tür- bzw. Wohnungsstation gelöscht.

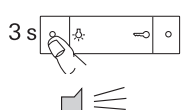

- 3. Drücken Sie an der Wohnungsstation 2 für 3 s die Taste  $-\bigcirc -$ , bis Sie einen kurzen Quittierton hören.
- 3 Ein langer Quittierton zeigt die erfolgreiche Zuordnung an. Drei kurze Quittiertöne signalisieren eine fehlerhafte Zuordnung. Möglicherweise ist der Speicher der Wohnungsstation bereits belegt. Es können max. 10 Ruftasten einer Wohnungsstation zugeordnet werden (Wohnungsstation Aufputz Freisprechen max. 15 Ruftasten).

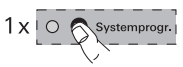

- 4. Drücken Sie am Steuergerät die Taste "Systemprogr.", um den Programmiermodus zu beenden.
- 5. Führen Sie einen Funktionstest durch.

#### **Alle Zuordnungen einer Wohnungsstation löschen**

Eine bereits zugeordnete Wohnungsstation wird wie folgt gelöscht: 1. Drücken Sie am Steuergerät für 3 s die Taste "System-

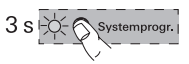

- - Drücken Sie an der Wohnungsstation, deren Zuordnungen gelöscht werden sollen, für 6 s die Taste . Nach 3 s hören Sie einen kurzen Quittierton. Halten Sie die Taste für weitere 3 s gedrückt bis Sie einen langen Quittierton hören.

progr.", um den Programmiermodus zu starten (s. S. 17).

3. Drücken Sie am Steuergerät die Taste "Systemprogr.", um den Programmiermodus zu beenden.

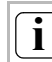

#### **i Löschen nur direkt möglich**

Das Löschen der Zuordnung von Ruftaste zu Wohnungsstation ist nicht über den Etagenruftaster möglich. Das Löschen der Zuordnung kann nur an der Taste - &- der Wohnungsstation erfolgen.

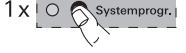

#### **Türöffner am Steuergerät Video**

Um eine bestehende Zuordnung zwischen dem am Steuergerät angeschlossenen Türöffner und der Türstation zu löschen, ist folgendermaßen vorzugehen:

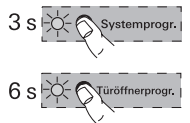

- 1. Drücken Sie am Steuergerät für 3 s die Taste "Systemprogr.", um den Programmiermodus zu starten (s. S. 17).
- 2. Drücken Sie am Steuergerät für 6 s die Taste "Türöffnerprogr.", um alle Zuordnungen vom Steuergerät zu den Türstationen zu löschen.

Nach 3 s beginnt die LED zu blinken. Halten Sie die Taste für weitere 3 s gedrückt, bis die LED neben der Programmiertaste "Türöffnerprogr." schnell blinkt.

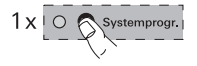

3. Drücken Sie am Steuergerät die Taste "Systemprogr.", um den Programmiermodus zu beenden.

#### **Türöffner am Schaltaktor**

Um eine bestehende Zuordnung zwischen dem am Schaltaktor angeschlossenen Türöffner und der Türstation zu löschen, ist folgendermaßen vorzugehen:

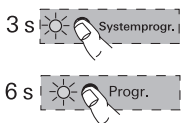

- 1. Drücken Sie am Steuergerät für 3 s die Taste "Systemprogr.", um den Programmiermodus zu starten (s. S. 17).
- 2. Drücken Sie am Schaltaktor für 6 s die Taste "Progr.", um alle Zuordnungen vom Schaltaktor zu den Türstationen zu löschen.

Nach 3 s beginnt die LED zu blinken. Halten Sie die Taste für weitere 3 s gedrückt, bis die LED neben der Programmiertaste "Türöffnerprogr." schnell blinkt.

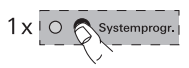

3. Drücken Sie am Steuergerät die Taste "Systemprogr.", um den Programmiermodus zu beenden.

#### **Austausch defekter Ruftastenaufsätze einer Türstation Unterputz**

An einer Türstation Unterputz können Sie defekte Türstations-Ruftastenaufsätze austauschen, ohne die Zuordnungen neu zu programmieren:

1. Tauschen Sie alle defekten Ruftastenaufsatz gegen Neue aus.

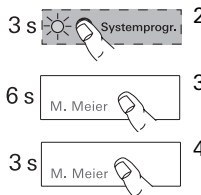

- 2. Drücken Sie am Steuergerät für 3 s die Taste "Systemprogr.", um den Programmiermodus zu starten (s. S. 17).
- - 3. Drücken Sie an der Türstation für 6 s eine beliebige Ruftaste, um die bestehenden Zuordnungen zu löschen.
	- 4. Drücken Sie an der Türstation für 3 s alle Ruftasten nacheinander in der Reihenfolge der ersten Inbetriebnahme, um die Zuordnungen wieder herzustellen.
	- 3 Der Austausch und die alte Zuordnung von Ruftastern ist hiermit wiederhergestellt. Es ist kein weiterer Programmiervorgang an den Wohnungsstationen erforderlich.
	- 5. Drücken Sie am Steuergerät die Taste "Systemprogr.", um den Programmiermodus zu beenden.
	- 6. Führen Sie einen Funktionstest durch. Falls die Ruftasten in falscher Reihenfolge zugeordnet wurden, wiederholen Sie den Arbeitsablauf und drücken die Ruftasten in umgekehrter Reihenfolge.

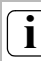

## **i Austausch eines Türkommunikations-Busankopplers**

Beim Austausch eines Türkommunikations-Busankopplers muss das System wieder neu in Betrieb genommen werden, d.h. der Zugang zur Wohnungsstation bzw. dem Etagenruftaster ist erforderlich.

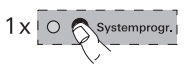

#### **Einsatz des Videoverteilers - Konfiguration des Abschlusswiderstandes**

Damit die Leitungsenden der Stichleitungen einen definierten Abschlusswiderstand haben, können Sie am TFT-Display den Abschlusswiderstand einer Wohnungsstation ein- oder ausschalten.

Zum Einschalten gehen Sie dazu im Menü des TFT-Displays auf den Menüpunkt "Widerstand" und wählen Sie die Option "Ja".

Grundsätzlich muss an der letzten Wohnungsstation eines Leitungsstranges der Abschlusswiderstand aktiviert sein. Das gilt sowohl für den Topologie-Typ "Durchschleifen" als auch für "Stichleitung".

Für die Konfiguration des Abschlusswiderstandes gibt es einfache Regeln, die nachfolgend mit Beispielen belegt werden:

#### **1. Regel: Abschlusswiderstand am Stichende immer aktivieren.**

An Wohnungsstation, die sich am Stichende befinden, muss der Abschlusswiderstand am TFT-Display aktiviert werden.

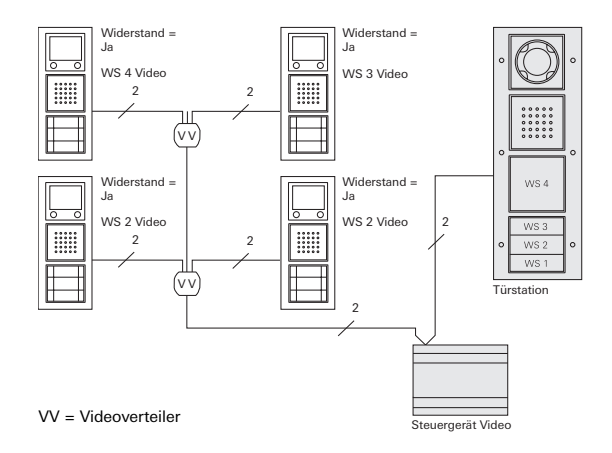

#### **2. Regel: Beim Durchschleifen den Abschlusswiderstand der letzten Wohnungsstation aktivieren**

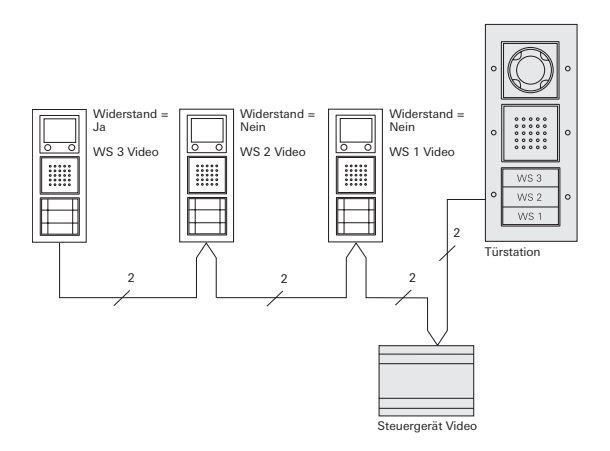

Wohnungsstationen ohne Videofunktion können einfach in den Strang integriert werden und haben keinen Einfluss auf die Einstellung der letzten Wohnungsstation.

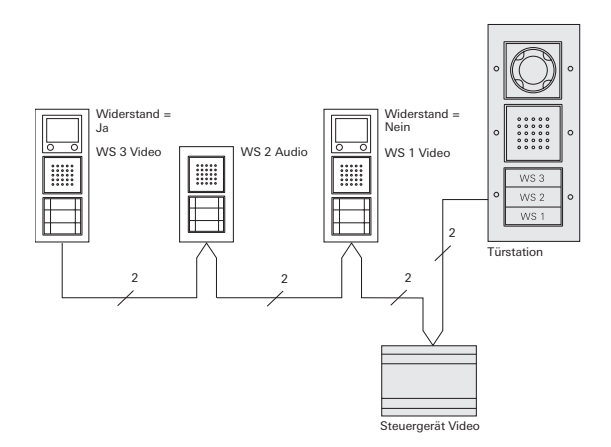

#### **3. Regel: Bei einer Wohnungsstation Audio am Stichende ist ein Videoverteiler notwendig**

Befindet sich am Ende eines Leitungsstranges eine Wohnungsstation ohne Videofunktion, muss ein Videoverteiler eingefügt werden.

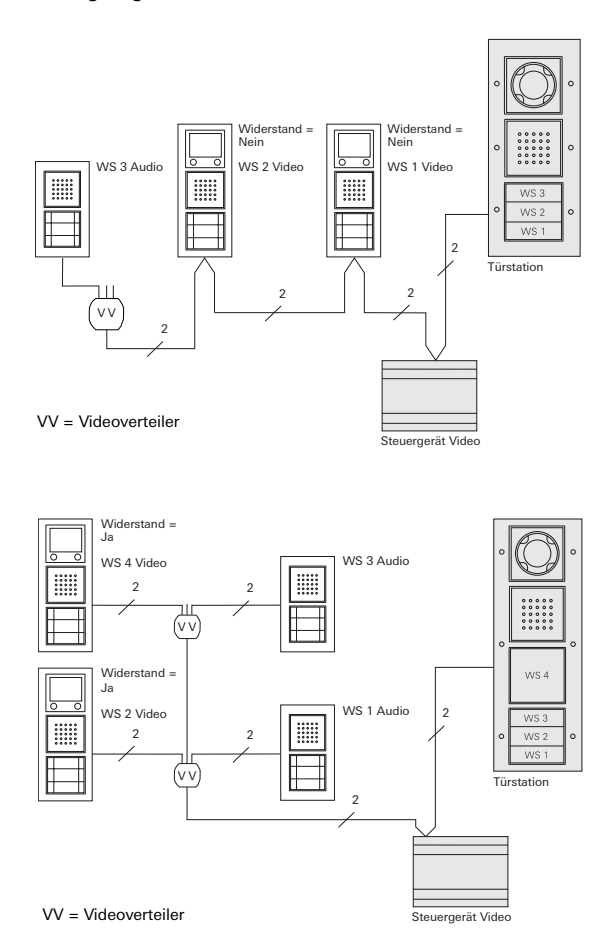

#### **4. Regel: Durchläuft das Videosignal 3 oder mehr Videoverteiler, muss ein Entstörfilter gesetzt werden.**

Durchläuft das Videosignal in einer Topologie drei oder mehr Videoverteiler, muss an der entferntesten Wohnungsstation mit TFT-Farbdisplay ein Entstörfilter angeschlossen werden. An dieser Wohnungsstation wird der Abschlusswiderstand am TFT-Display auf "Nein" gestellt.

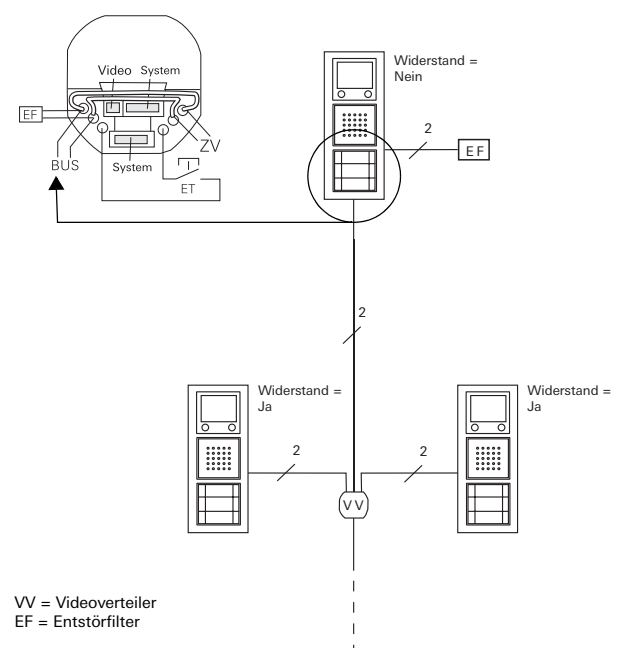

Der Entstörfilter wird an der letzten bzw. entferntesten Wohnungsstation parallel zum 2-Draht-Bus an die BUS-Klemmen angeschlossen.

#### **Anschluss mehrerer Farbkameras**

Beim Einsatz mehrerer Türstationen mit Farbkamera werden die Türstationen über Videoverteiler miteinander verknüpft. Achten Sie in diesem Fall darauf, dass die Ausgangsleitungen der Videoverteiler nicht länger als 30 cm sind.

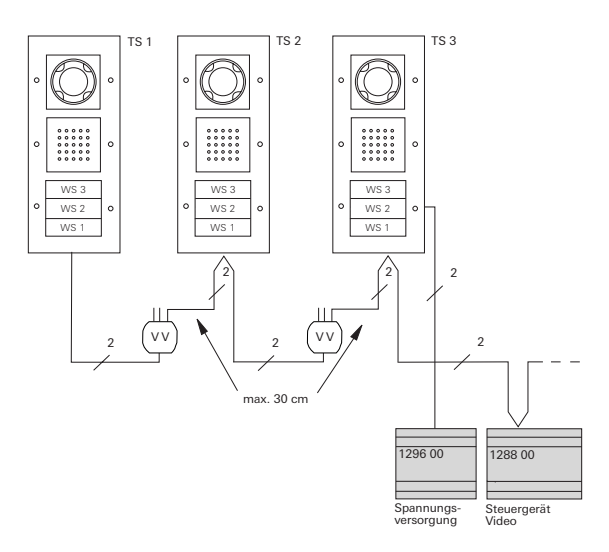

Zwei Farbkamers können über das Steuergerät Video versorgt werden. Die dritte (und ggf. die vierte) Farbkamera benötigt jeweils eine zusätzliche Spannungsversorgung.

#### **LED-Anzeigen an den BUS-Teilnehmern**

Die LED der Wohnungsstationen Freisprechen, Komfort mit Hörer, Aufputz Freisprechen sowie des Aufputz Gongs zeigen den Anlagenzustand an:

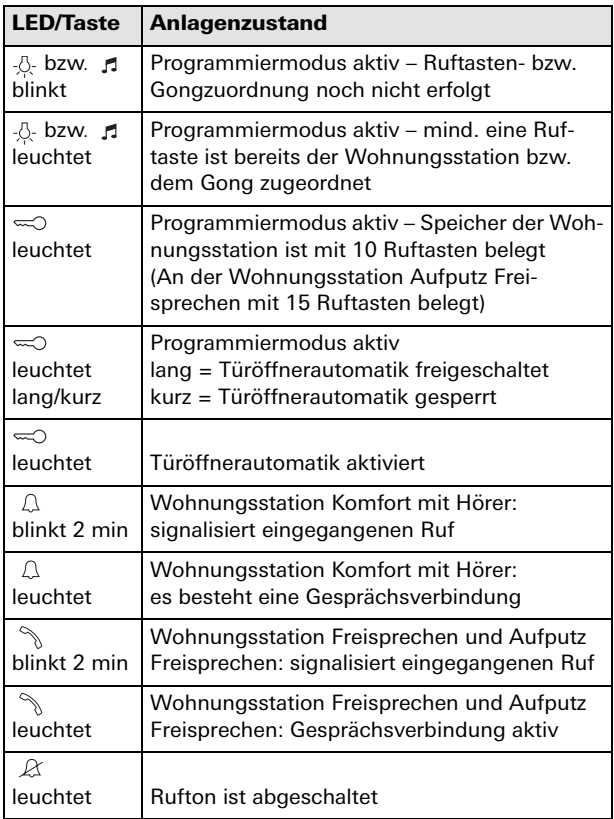

Die Wohnungsstation Standard mit Hörer hat keine LED.

#### **Quittiertöne der Bus-Teilnehmer**

Im Programmiermodus werden anhand von Quittiertönen die folgenden Zustände signalisiert:

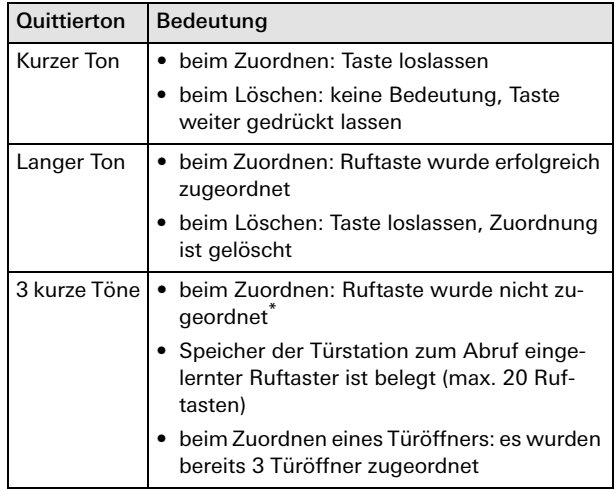

\*eine Ruftaste kann nicht zugeordnet werden, wenn:

• der Speicher der Wohnungsstation bereits mit 10 (15) Ruftasten belegt ist.

In diesem Fall leuchtet die LED  $\approx$  der Wohnungsstation Freisprechen, Freisprechen Aufputz und der Wohnungsstation Komfort mit Hörer. Einer Wohnungsstation können max. 10 Ruftasten zugeordnet werden (Wohnungsstation Aufputz Freisprechen max. 15 Ruftasten).

- vorher keine Ruftaste an der Tür- oder Wohnungsstation gedrückt wurde.
- alle vorher gedrückten Ruftasten bereits anderen Wohnungsstationen zugeordnet wurden.

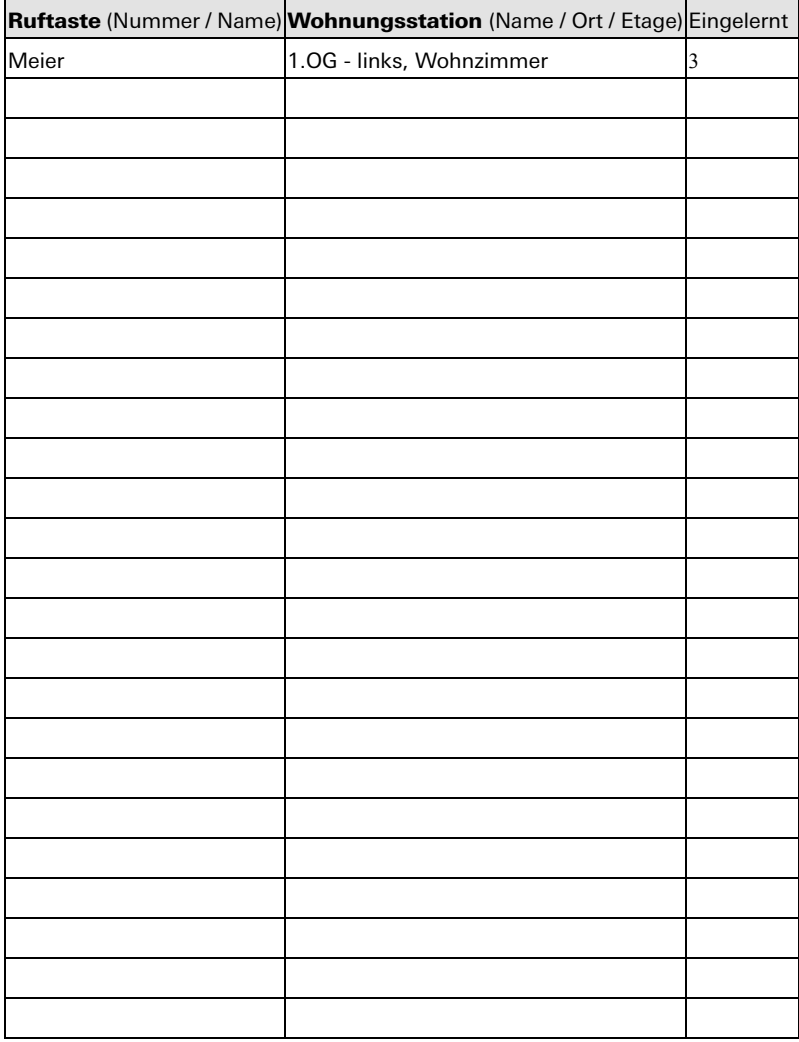

#### **Gewährleistung**

Wir leisten Gewähr im Rahmen der gesetzlichen Bestimmungen.

\_\_\_\_\_\_\_\_\_\_\_\_\_\_\_\_\_\_\_\_\_\_\_\_\_\_\_\_\_\_\_\_\_\_\_\_\_\_\_\_\_\_\_

Bitte schicken Sie das Gerät portofrei mit einer Fehlerbeschreibung an unsere zentrale Kundendienststelle.

Gira Giersiepen GmbH & Co. KG Service Center Dahlienstraße 12 42477 Radevormwald

Gira Giersiepen GmbH & Co. KG Elektro-Installations-Systeme Postfach 1220 42461 Radevormwald Tel +49 (0) 2195 / 602 - 0 Fax +49 (0) 21 95 / 602 - 339 www.gira.de info@gira.de

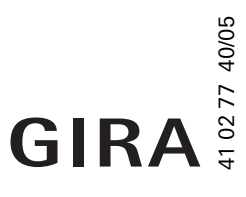